# **TELEFONO GRANDSTREAM GXP1160/1165 GUIDA DELL'UTENTE**

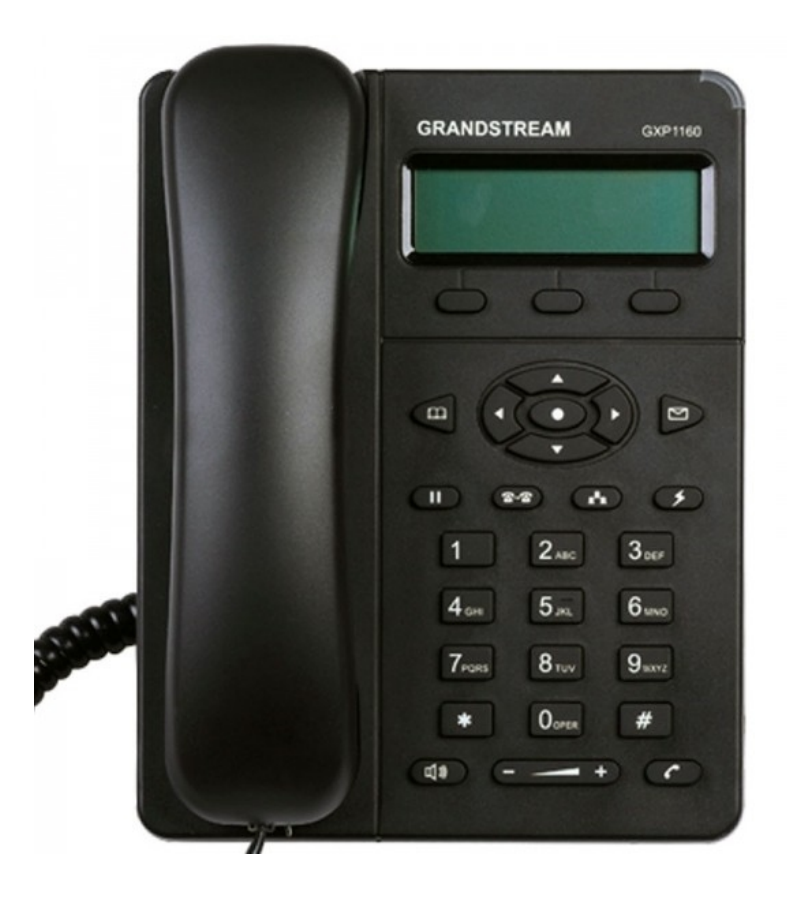

a cura di FABIO SOLARINO e-mail: fabio.solarino@unifi.it Università degli Studi di Firenze – S.I.A.F. – Via delle Gore, 2 - FIRENZE

#### **SOMMARIO**

## **Sommario**

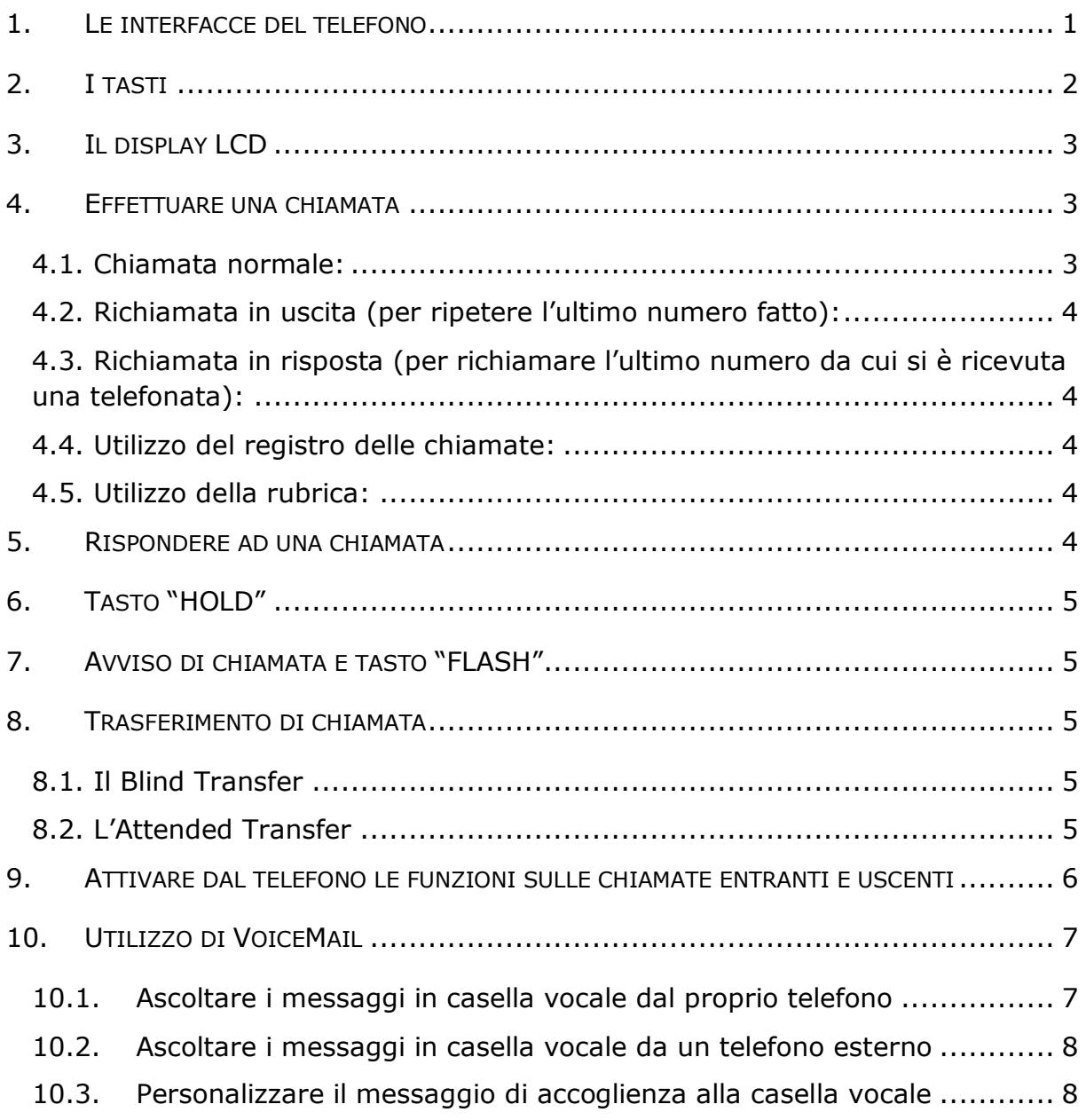

## **1. LE INTERFACCE DEL TELEFONO**

Come si può vedere in figura, il telefono è dotato di 5 prese tutte poste sotto il telefono:

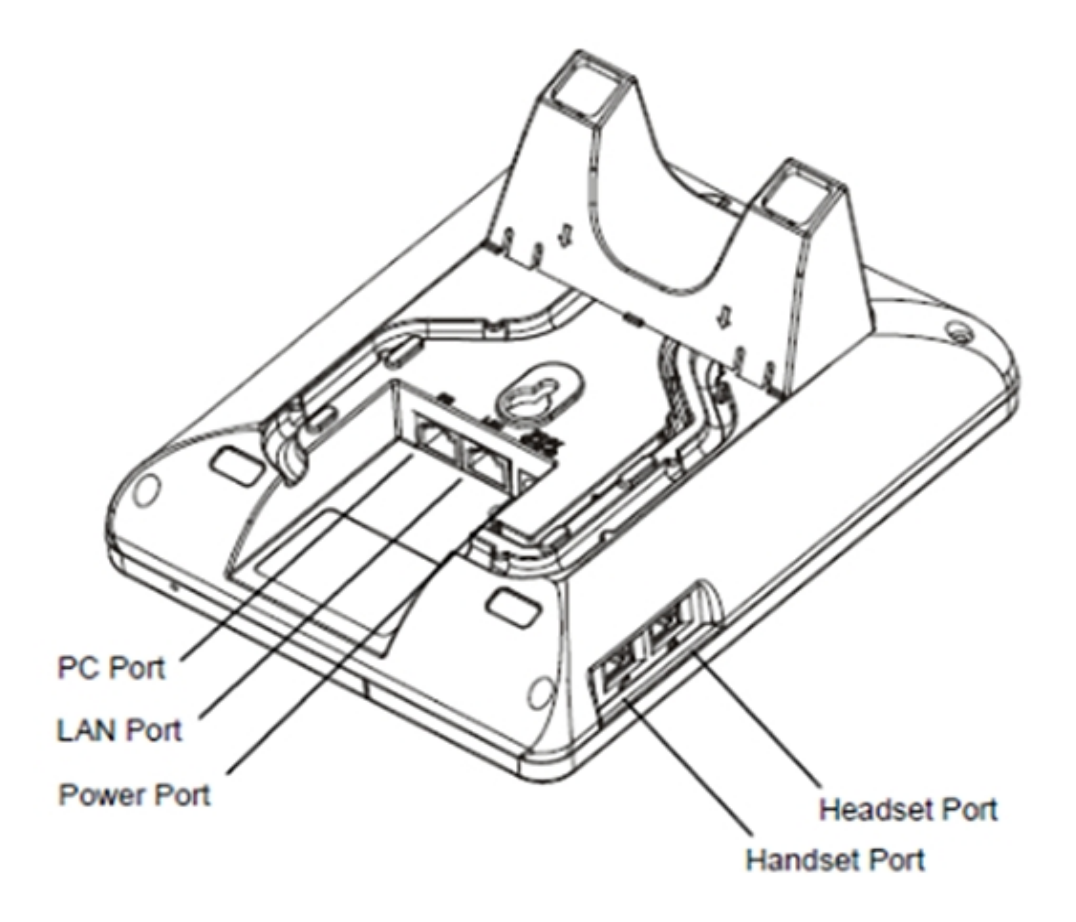

- § 1 presa RJ9 per la cornetta (Handset Port);
- **•** 1 presa RJ9 per la cuffia (Headset Port);
- § 1 presa di alimentazione per un alimentatore da 5V (Power Port);
- § 1 porta Ethernet 10/100 RJ45 per il collegamento del telefono alla rete (LAN Port);
- § 1 porta Ethernet 10/100 RJ45 per il collegamento alla rete del pc (PC Port).

In questo modo è possibile utilizzare il telefono anche in postazioni di lavoro che hanno a disposizione una sola presa di rete.

Appena alimentato, il telefono comincerà la procedura di boot con i parametri che gli saranno stati configurati.

# **2. I TASTI**

Il telefono è dotato di alcuni tasti che permettono l'accesso immediato alle funzioni più usate. Eccoli in dettaglio con l'icona e la denominazione usata nel resto di questo documento.

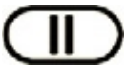

**Tasto "HOLD"**. Permette di mettere una chiamata in attesa o, premendolo nuovamente, di riprendere la chiamata in attesa.

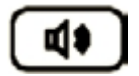

**Tasto "SPEAKER"**. Nel caso in cui si voglia passare la chiamata in vivavoce, basta premere questo tasto.

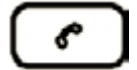

**Tasto "SEND"**. Una volta composto il numero da chiamare, basta premere questo tasto per far partire immediatamente la chiamata. Il tasto è anche usato per il "redial", cioè per la ripetizione diretta dell'ultimo numero chiamato.

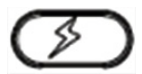

**Tasto "FLASH".** Permette di mettere una chiamata in attesa sia in caso di arrivo di una seconda chiamata mentre c'è una chiamata in corso, sia in caso di trasferimento di chiamata.

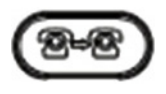

**Tasto "TRANSFER".** Permette di trasferire una chiamata ad un altro interno secondo le modalità che saranno descritte nei successivi paragrafi.

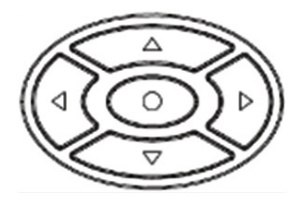

**Tasti "MENU"**. Servono per l'accesso ai menu (tasto centrale tondo) del telefono e per la navigazione all'interno dei sottomenu (tasti freccia). Il tasto centrale è anche indicato come tasto "ENTER" in quanto all'interno dei menu serve come tasto di conferma.

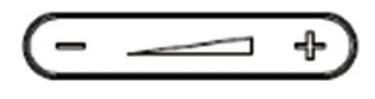

**Tasto "VOLUME"**. Serve per modificare il volume sia della suoneria, della cornetta o del vivavoce. Per modificare il volume della suoneria va premuto a cornetta abbassata. Per modificare il volume della cornetta va prima alzata la cornetta. Per modificare il volume del vivavoce, va premuto prima il tasto speaker.

# **3. IL DISPLAY LCD**

Il telefono è dotato di display LCD da 128x40 pixel. Ai due lati del display sono presenti delle icone relative alle funzionalità attive del telefono. Quando il telefono è in normale stato di attesa di chiamata, le icone sul display sono spente ad eccezione della prima in alto a sinistra che indica che il telefono è correttamente collegato al centralino e pronto all'uso. Ad ogni evento, come, ad esempio, l'arrivo di una chiamata, la relativa icona sul display si illumina per attirare l'attenzione dell'utente. Inoltre, se casella vocale VoiceMail è configurata e per l'utente c'è un messaggio in attesa, si accende una luce rossa lampeggiante di segnalazione in alto a destra sul telefono.

Di seguito sono riportate alcune delle icone che possono comparire sul display quando il telefono è attivo.

Quelli di uso più comune sono:

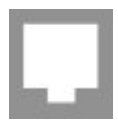

indica lo stato di connessione del telefono alla rete. Se compare come un quadrato scuro, il telefono è connesso e regolarmente registrato; se il quadrato all'interno è bianco, il telefono non è connesso; se lampeggia, il telefono è connesso ma non riesce ad effettuare la registrazione sul server in maniera corretta.

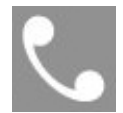

indica lo stato del telefono. Compare appena viene alzata la cornetta e scompare quando la cornetta viene posata.

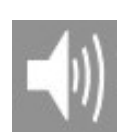

indica lo stato dell'altoparlante del telefono. Si accende al posto dell'icona della cornetta quando si risponde o si chiama usando il tasto "SPEAKER" attivando il vivavoce.

## **4. EFFETTUARE UNA CHIAMATA**

Per effettuare una chiamata ci sono vari modi:

#### **4.1. CHIAMATA NORMALE:**

- · alzare la cornetta o premere il tasto "SPEAKER";
- · comporre il numero telefonico seguito dal tasto "SEND".

#### **4.2. RICHIAMATA IN USCITA (PER RIPETERE L'ULTIMO NUMERO FATTO):**

- · alzare la cornetta o premere il tasto "SPEAKER";
- · premere direttamente il tasto "SEND".

#### **4.3. RICHIAMATA IN RISPOSTA (PER RICHIAMARE L'ULTIMO NUMERO DA CUI SI È RICEVUTA UNA TELEFONATA):**

- · alzare la cornetta o premere il tasto "SPEAKER";
- · premere il tasto sotto la scritta "richiamata" che compare al centro del display.

#### **4.4. UTILIZZO DEL REGISTRO DELLE CHIAMATE:**

- · premere il tasto "MENU";
- · usando i tasti freccia selezionare "Lista chiamate" e quindi "Chiamate ricevute", "Chiamate fatte", "Chiamate perse", "Chiamate trasferite" o "Chiamate inoltrate" a seconda dei casi;
- · sempre usando i tasti freccia, selezionare il numero di telefono tra quelli presenti nel registro delle chiamate;
- · premere il tasto "ENTER" per selezionare il numero;
- · scorrere le voci del sottomenu fino a digitare e premere di nuovo "ENTER" per fare la chiamata.

#### **4.5. UTILIZZO DELLA RUBRICA:**

- · premere il tasto "MENU";
- · selezionare "Rubrica telefonica" usando i tasti freccia;
- · selezionare il numero di telefono tra quelli in rubrica usando i tasti freccia;
- · premere il tasto "ENTER" per selezionare il numero;
- · scorrere le voci del sottomenu fino a digitare e premere di nuovo "ENTER" per fare la chiamata.

## **5. RISPONDERE AD UNA CHIAMATA**

La risposta ad una chiamata in arrivo può avvenire in due modi:

- a. alzando la cornetta e rispondendo come si fa con gli altri telefoni;
- b. premendo il tasto "SPEAKER".

# **6. TASTO "HOLD"**

Mentre si sta parlando, è possibile mettere in attesa l'interlocutore premendo il tasto "HOLD"; premendolo nuovamente la normale comunicazione viene ripristinata.

# **7. AVVISO DI CHIAMATA E TASTO "FLASH"**

Esiste una funzione del telefono denominata "avviso di chiamata" che permette di essere avvisati se arriva una chiamata mentre si è già impegnati in una conversazione. Per poter usufruire di questa funzione occorre contattare l'amministratore del centralino.

Una volta che l'avviso di chiamata è attivo, se arriva una chiamata mentre si è impegnati in un'altra conversazione, un suono avvisa della chiamata in arrivo.

Premendo il tasto "FLASH" si potrà mettere in attesa la conversazione in corso e rispondere alla nuova chiamata. A questo punto, ogni volta che si preme il tasto "FLASH" si passa da una chiamata all'altra. L'interlocutore messo in attesa sentirà una musica di sottofondo in attesa di riprendere la conversazione.

## **8. TRASFERIMENTO DI CHIAMATA**

Esistono due tipi di trasferimento di chiamata supportati dal GXP1160/1165:

#### **8.1. IL BLIND TRANSFER**

Il Blind tranfer è il trasferimento 'brutale' di una chiamata attiva ad un terzo utente senza preavviso. La procedura è la seguente:

- si preme il tasto "TRANSFER";
- si attende il dial tone;
- si compone il numero del destinatario;
- si preme il tasto "SEND".

#### **8.2. L'ATTENDED TRANSFER**

L'Attended Transfer permette di trasferire una chiamata attiva ad un terzo utente preavvisandolo. Rispetto ai modelli precedenti, questa funzione è decisamente più macchinosa ma, prendendoci la mano, è più semplice di quanto appaia:

- si preme il tasto "FLASH" e si mette la chiamata in attesa;
- si attende il dial tone;
- si compone il numero del destinatario;
- si preme il tasto "SEND";
- si attende la risposta del destinatario;
- se questi accetta la chiamata, si preme il tasto "TRANSFER" e si completa il trasferimento premendo il tasto "FLASH";
- se il destinatario non è disponibile ad accettare la chiamata, invece di premere il tasto "TRASNFER" si preme direttamente il tasto "FLASH" si riprende la chiamata.

## **9. ATTIVARE DAL TELEFONO LE FUNZIONI SULLE CHIAMATE ENTRANTI E USCENTI**

È possibile, digitando dei codici dalla tastiera del telefono, abilitare o disabilitare alcune funzioni relative alle chiamate entranti e uscenti del telefono. Nella tabella seguente sono riportati i codici relativi alle funzioni più usate.

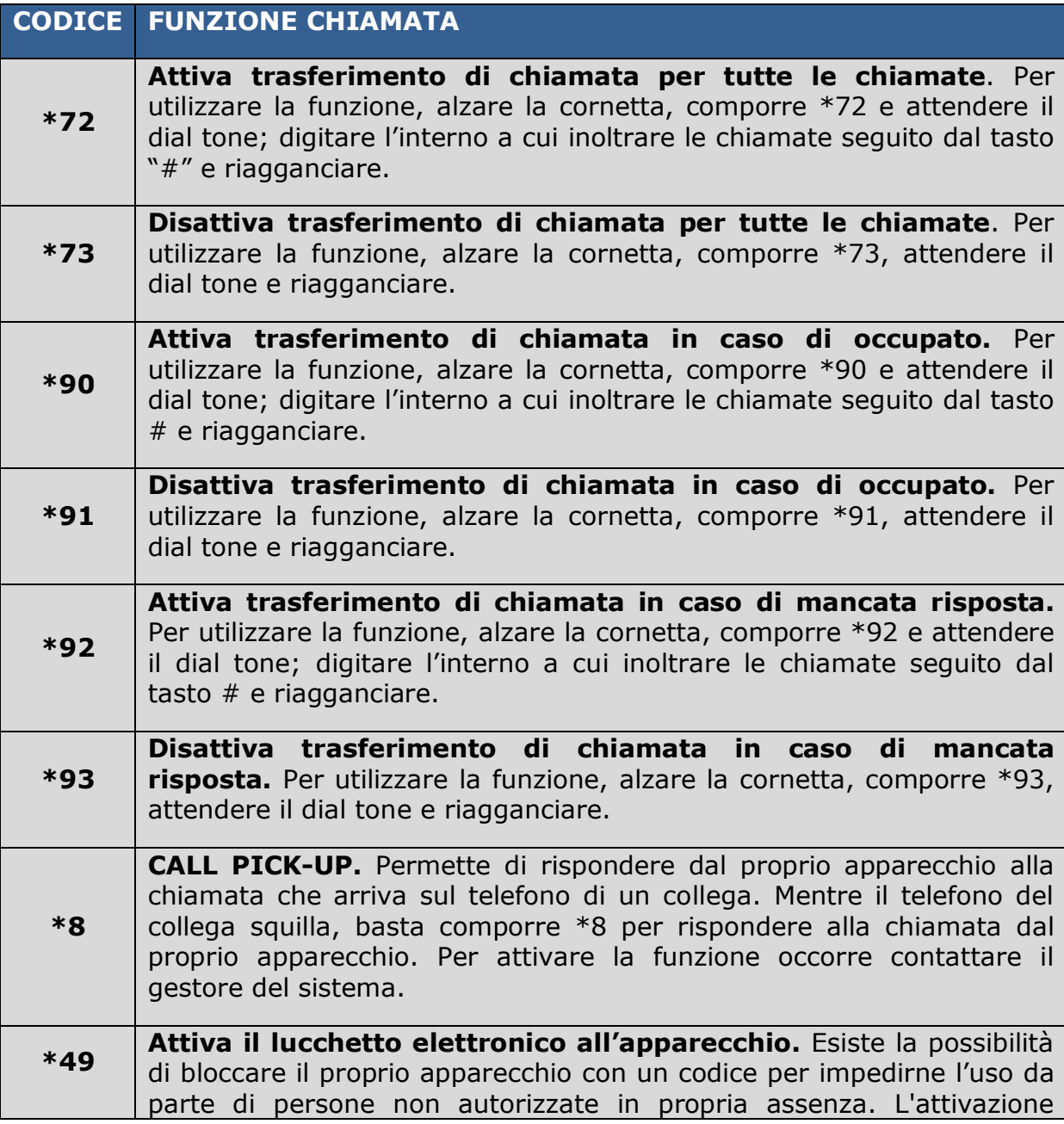

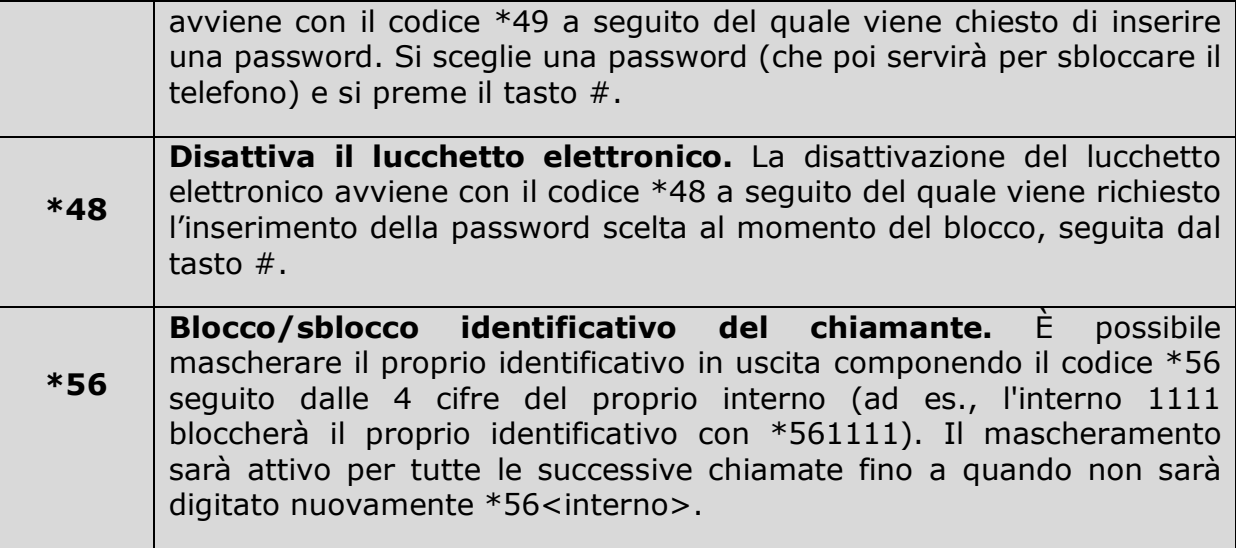

# **10. UTILIZZO DI VOICEMAIL**

Il servizio VoiceMail è l'equivalente digitale del servizio di segreteria telefonica con in più la versatilità dell'e-mail. Attraverso VoiceMail è possibile gestire da telefono i messaggi registrati in casella vocale ma anche riceverli via e-mail su un qualsiasi proprio account di posta per poterli ascoltare con calma o conservarli oppure inoltrarli a terze persone.

VoiceMail permette anche all'utente l'inserimento di un proprio messaggio di accoglienza da far partire in a seconda dei casi che l'utente stesso sceglie. Così l'utente può registrare un messaggio da far partire se l'interno è occupato, un altro da far partire se l'interno non risponde dopo un certo numero di squilli, un altro ancora se l'interno ha deviato le telefonate alla segreteria per non essere disturbato, etc.

*NOTA: Per attivare il servizio occorre contattare il gestore del sistema.*

#### **10.1.ASCOLTARE I MESSAGGI IN CASELLA VOCALE DAL PROPRIO TELEFONO**

Per ascoltare i messaggi in casella vocale dal proprio interno, occorre eseguire i seguenti passi:

- a. comporre il codice \*97 e attendere la risposta della segreteria;
- b. alla richiesta di inserire la password, inserire la password seguita dal tasto #;
- c. scegliere l'opzione desiderata tra quelle proposte e ascoltare i messaggi presenti in casella vocale;
- d. dopo averli ascoltati, scegliere tra le opzioni proposte se salvarli o cancellarli.

#### **10.2.ASCOLTARE I MESSAGGI IN CASELLA VOCALE DA UN TELEFONO ESTERNO**

Per ascoltare da un telefono esterno i messaggi presenti nella propria casella vocale occorre eseguire i seguenti passi:

- a. chiamare il proprio numero e fare squillare finché non risponde la segreteria;
- b. a questo punto, digitare \*<interno> (se l'interno è 5003 si dovrà comporre \*5003;
- c. ignorare la successiva richiesta di lasciare un messaggio in casella vocale e premere il tasto \*;
- d. alla richiesta della password per accedere alla casella vocale, inserire la password seguita dal tasto #;
- e. a questo punto, si avrà accesso alla casella vocale e si potrà accedere ai messaggi attraverso le opzioni proposte dall'operatore digitale.

#### **10.3.PERSONALIZZARE IL MESSAGGIO DI ACCOGLIENZA ALLA CASELLA VOCALE**

Ciascun utente può personalizzare il messaggio di accoglienza alla casella vocale. La procedura è la seguente:

- a. comporre dal proprio telefono il codice \*97;
- b. inserire la password per la casella vocale;
- c. quando la segreteria inizia a parlare, premere l'opzione 0 anche se questa non viene proposta tra quelle disponibili;
- d. saranno elencate 5 opzioni:
	- 1. registrare il messaggio in caso di non disponibile (il telefono squilla a vuoto),
	- 2. registrare il messaggio in caso di occupato,
	- 3. registrare il proprio nome,
	- 4. registrare un messaggio di saluto generico,
	- 5. cambiare la password;
- e. scegliere l'opzione che interessa e registrare il messaggio parlando nella cornetta del telefono e premere # alla fine del messaggio;
- f. riascoltare il messaggio (verrà proposta l'opzione 2 per riascoltarlo);

g. eventualmente registrarlo di nuovo fino a quando non si è soddisfatti del risultato e salvarlo.

Dopo circa 5 minuti i messaggi personalizzati saranno attivi.